Cross-head (philips-head) screwdriver Optional security screwdriver (order EMSECDRV from Viglen)

Depending on your configuration you will receive one split power cable for the base unit and monitor and one or more of the following cables: video, audio.

- **1** Replace the back cover by applying it flat to the back of the base unit, engaging its lugs and pushing firmly downwards.
- 2 Replace the cable cover by sliding it from the left until it locks in place.
- Care should be taken to ensure that all cables are routed through the cable window below the cable cover.
- **3** Optional: Fit 1x Security Screw A into the locking clip to deter unauthorised opening.

4. Optional: Fit a Kensington-style locking cable or clip to lock the cover and secure the Viglen Integra to the desktop.

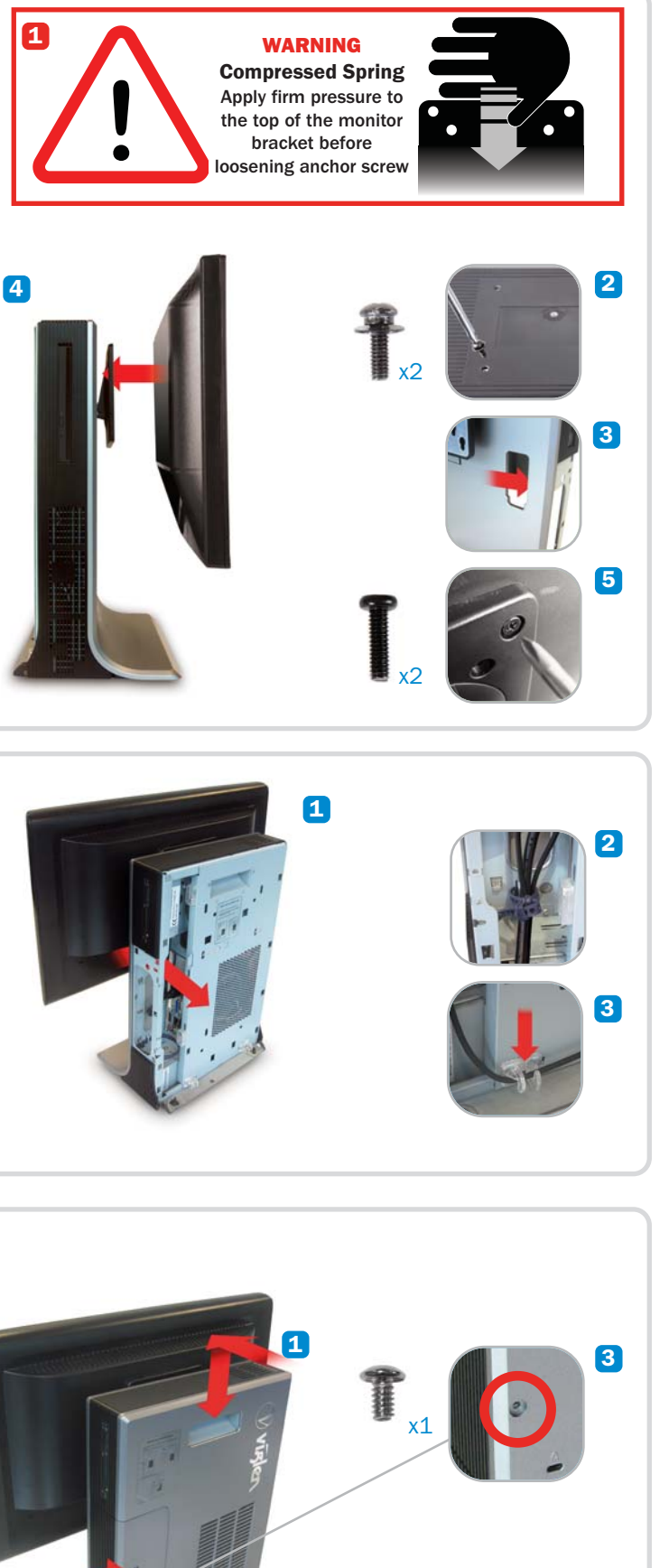

### **Integra Viglen Getting Started Guide**

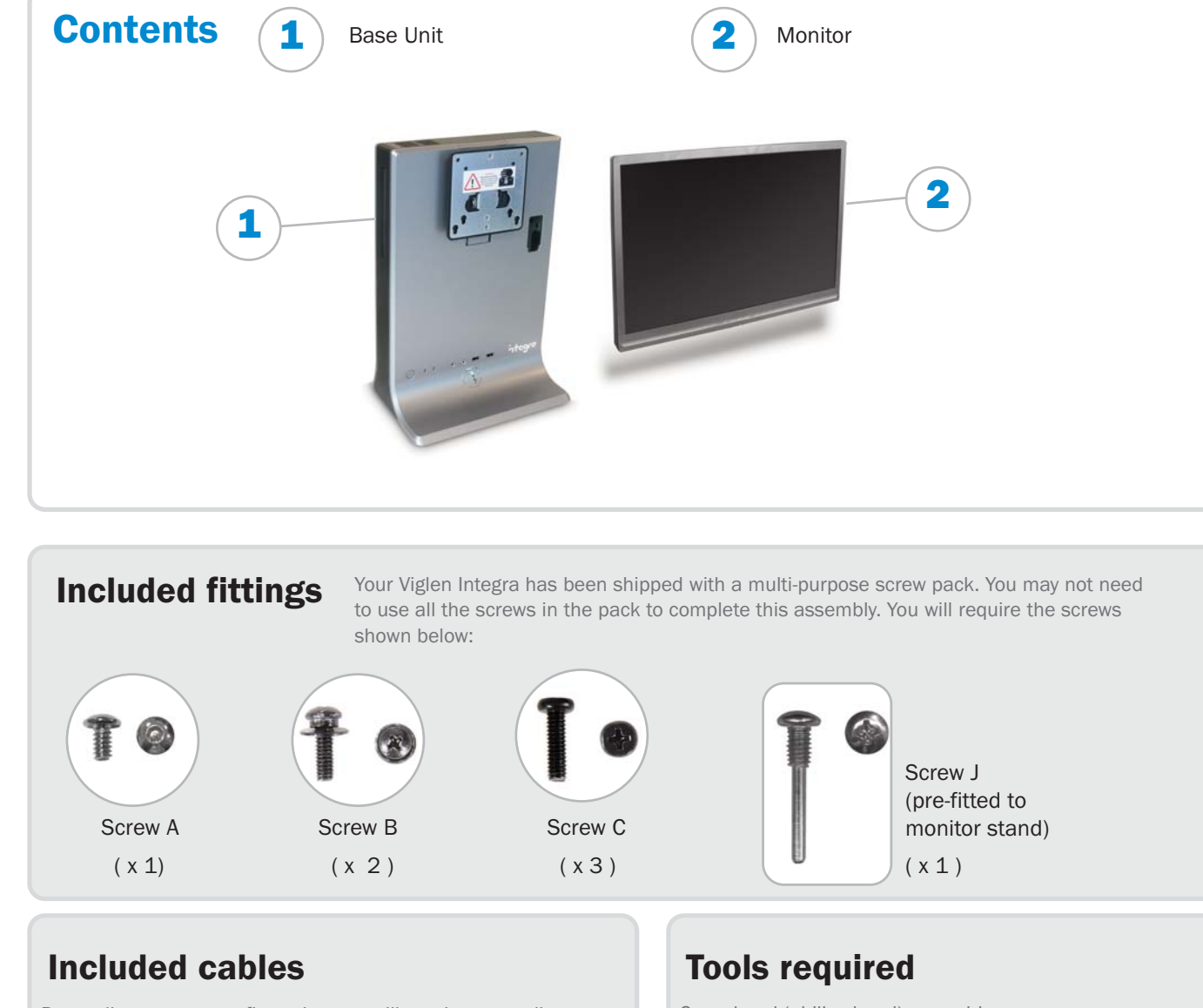

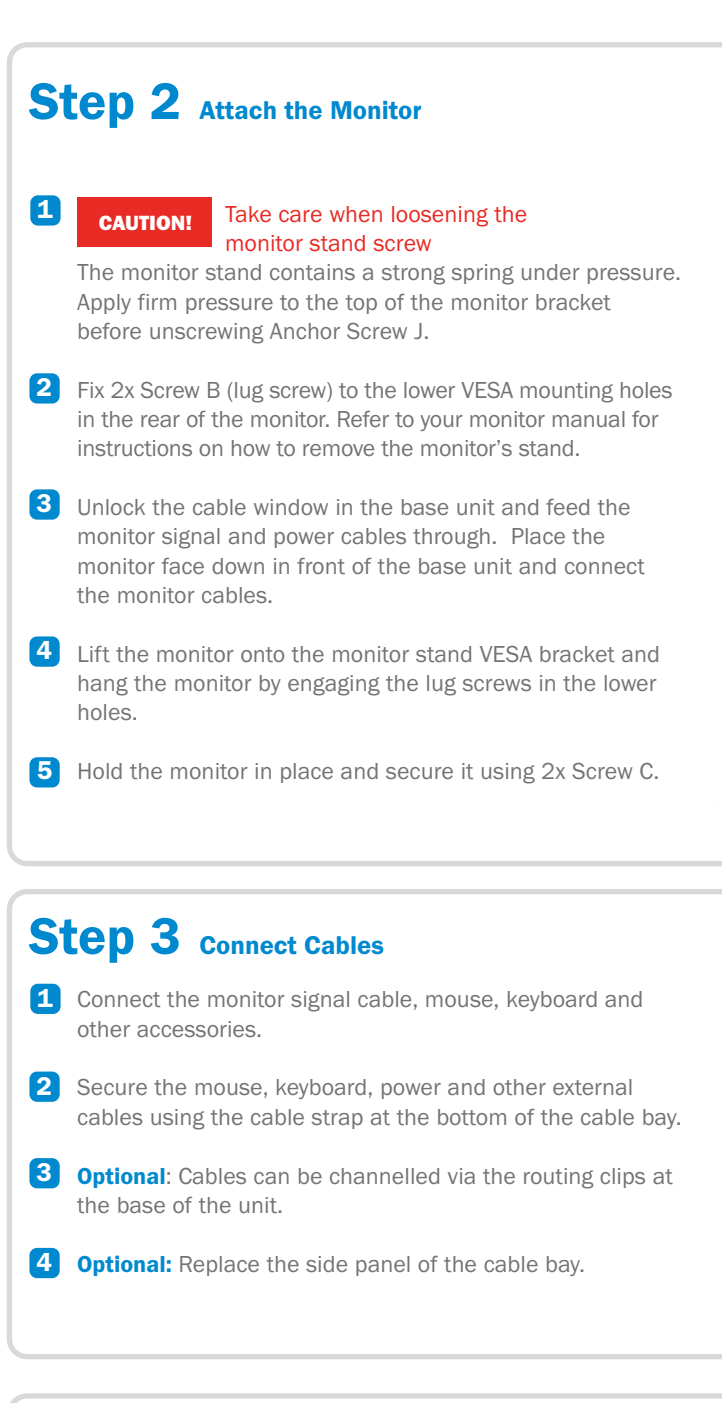

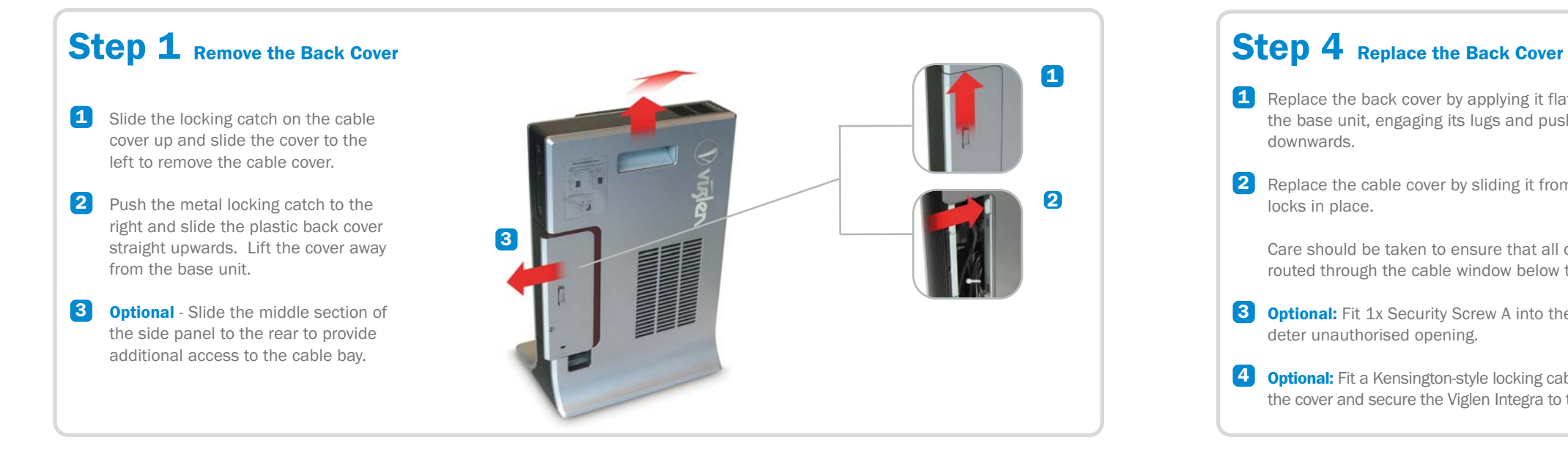

2

**K**

 $\mathbf{A}$ 

#### TECHNICAL SUPPORT

If you have any queries concerning the following:

- 1. Hardware configuration problems;
- 2. You wish to return your hardware for repair or arrange a service visit (subject to contract);
- 3. You have installation or set-up difficulties;
- 4. You require additional drivers;

Please call our TECHNICAL SUPPORT department on 01727 201 850

#### CUSTOMER CARE

If you have any queries concerning the following:

- 1. Parts missing or damaged from your Viglen PC order;
- 2. Incorrect goods supplied against your Viglen PC order;
- 3. Any complaint with a courier or delivery in general;
- 4. Collection of any computers or parts;
- 5. You wish to return your Viglen PC for an upgrade;
- 6. You wish to know the status of any returned Viglen PC;

Please call our CUSTOMER CARE department on 01727 201 810

#### SPARES AND UPGRADES

If you have any queries concerning the following:

1. You have ordered or wish to order spare parts; 2. You require information on upgrading new or old systems;

Please call our SERVICE SALES department on 01727 201 815

#### 24 HOUR ASSISTANCE

If you require assistance outside of office hours, you may be able to find the information you require on our technical support website.

Drivers, Manuals and Information Guides www.viglen.co.uk/support

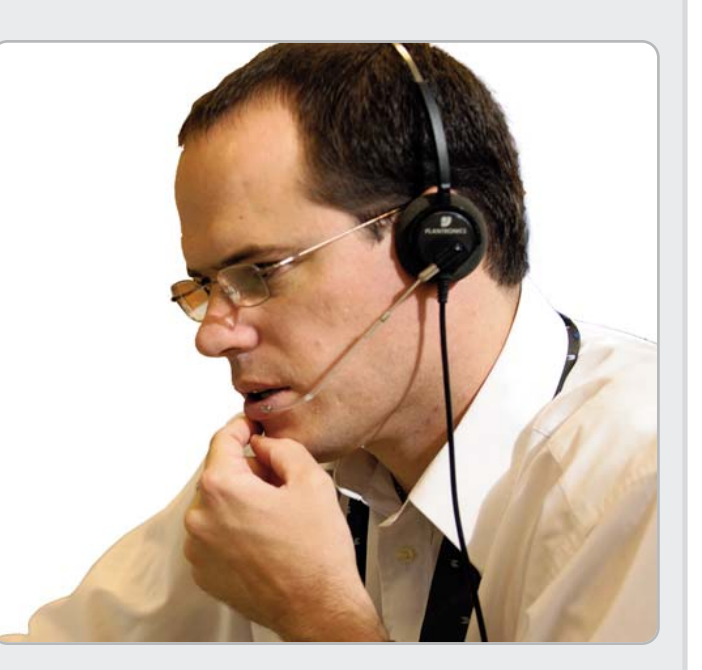

If you know which drivers you require you may visit our FTP site for direct downloads: http://download.viglen.co.uk/

#### REPLACEMENT SCREWS

Images shown are for illustrative purposes only. Although Viglen endeavours to ensure the accuracy of this information, Viglen cannot be held liable for any damages whatsoever for errors or om herein. Viglen is a trademark of Viglen Ltd, Viglen Ltd is a subsidiary of Viglen Technology Ltd. Viglen, the Viglen V logo, Great Minds Think Viglen, IT's Personal, Genie, Contender, Envy, Dossier, Futura, Omnino,<br>Integra and Windows are registered trademarks of Microsoft Corporation. All other trademarks are acknowledged. Subject to Viglen terms and conditions available on request.

All Viglen All-in-One PCs are shipped with a bag containing all the screws required for assembly, as well as appropriate anti-tamper screws for the cable cover. Note that screws for bulk-packed PCs will be shipped in a single carton. Please keep unused screws in a safe place as you may be liable for an administration charge should you require replacements.

> Email sales@viglen.co.uk Web www.viglen.co.uk/startguides

PARS1N02 Assembly Screws for Viglen Integra

## **Viglen Getting Started Guide**

# integra

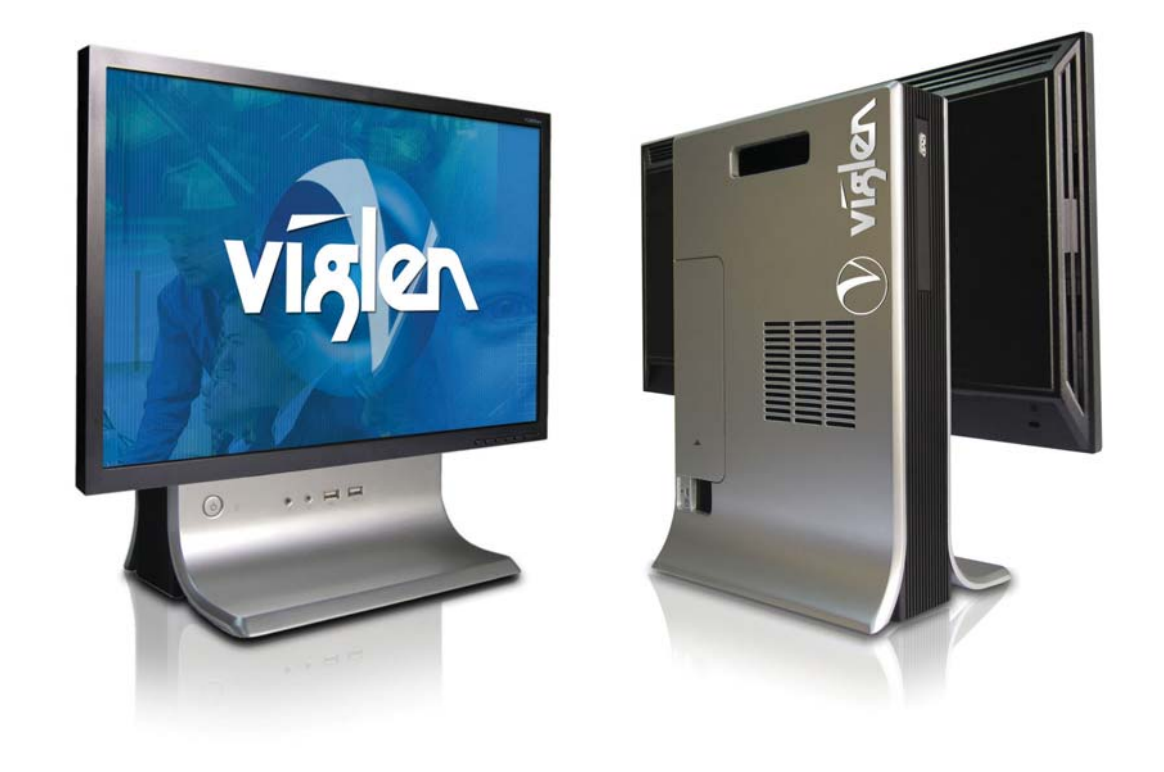

## **VIFCA** IT's Personal

## **Getting Help from Viglen**

Please read this pamphlet before switching on the Viglen PC and store in a safe place. For further information regarding your Viglen PC please refer to the Viglen Driver CD which Includes the Drivers and Manual for your motherboard.

Important

#### Viglen Limited,

VHQ, 7 Handley Page Way, Old Parkbury Lane, Colney Street, St. Albans, Hertfordshire, AL2 2DQ Corporate Sales 01727 201 830 Education SalesPublic Sector Sales 01727 201 830 Schools Sales

 01727 201 86001727 201 820

Great **Minds Think VIRIEN**